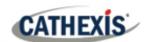

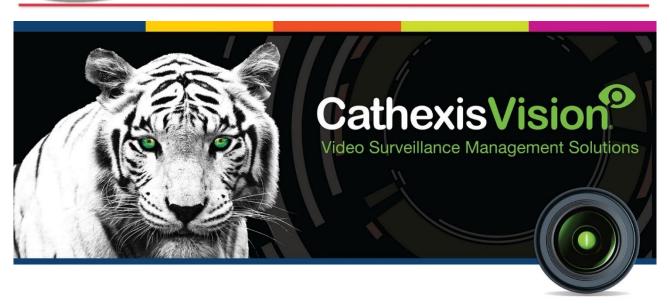

# Commend Intercom Integration White Paper

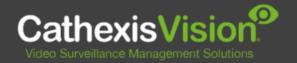

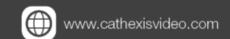

## Contents

| 1. | Introduction                              | . 3 |
|----|-------------------------------------------|-----|
|    |                                           |     |
|    | 1.1 Requirements                          | . 3 |
|    | 1.1.1 General Requirements                | . 3 |
|    | 1.1.2 CathexisVision License Requirements |     |
|    | 1.2 Integration Components                |     |
|    | Features and Abilities                    |     |
|    | 2.1 General Device Features               |     |
|    | 2.2 Device Objects                        |     |
|    | 2.3 Device Events                         |     |
|    | 2.4 Metadatabase                          |     |
|    |                                           |     |
|    | 2.5 Maps                                  |     |
| 3. | Conclusion                                | ۶   |

005-20220124-366

While Cathexis has made every effort to ensure the accuracy of this document, there is no guarantee of accuracy, neither explicit nor implied. Specifications are subject to change without notice.

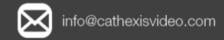

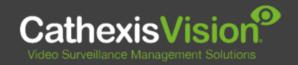

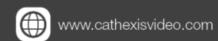

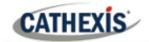

# 1. Introduction

This document indicates the features/abilities of the Commend Intercom system when integrated with CathexisVision. Functionally, this integration will include the triggering of standard CathexisVision system events, based on information received from the device.

For instructions on installation or configuration of the integration, please consult the *Commend Integration App-note*, available on the Cathexis website, and/or the *CathexisVision Setup Manual*.

## 1.1 Requirements

## 1.1.1 General Requirements

- CathexisVision version 2020.4 RC50 or later.
- CathexisVision version 2021.3 RC13 or later.
- CathexisVision version 2022.1 or later.
- The communication medium can be either RS232 serial connection or TCP over Ethernet.

#### Note:

For information regarding the regular operation of the Commend Intercom device, please consult the relevant manufacturer's documentation.

## 1.1.2 Cathexis Vision License Requirements

| License No. | License Name                     | Description                                     |  |
|-------------|----------------------------------|-------------------------------------------------|--|
| CCMD-2000   | Commend Intercom Device license. | This licenses a single Commend Intercom device. |  |

Note: In this integration, individual devices will require a license for each device.

#### A NOTE ON CAMERA CHANNELS

The CathexisVision software packages have **limits on camera channels**. A multi-sensor camera is physically a single device (camera) but it requires a camera channel for each one of the internal cameras. The same applies to an encoder: a 16-channel encoder will account for 16 camera channels on the CathexisVision software, even though it is a single device. Even when a camera or device only uses a single IP license, the camera channel limit will still apply.

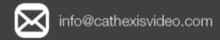

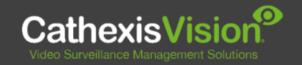

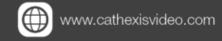

## **1.2 Integration Components**

All CathexisVision integrations have two component levels: **Device** and **Object**.

005-20220124-366

| Device  | The device is CathexisVision software's interface, which handles all the interaction between CathexisVision and the integrated hardware. When an integration is added to the CathexisVision system, a device is added. The messages received from the device are called Device Events. |  |  |
|---------|----------------------------------------------------------------------------------------------------|--|--|
| Objects | bjects Objects are the individual pieces of hardware that comprise the integration. There may multiple "object types" under the objects group. For example, the main controller and do nodes of an access control system are both objects. They are different types of objects.        |  |  |

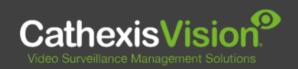

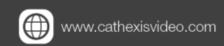

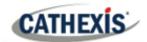

# 2. Features and Abilities

This section indicates the features/abilities of the Commend Intercom software when integrated with CathexisVision.

## 2.1 General Device Features

- CathexisVision receives event messages from the Commend Intercom device.
- System and intercom device event messages can be used to trigger a CathexisVision system event.

## 2.2 Device Objects

Objects are populated automatically as soon as communication between the Commend Intercom system and CathexisVision is established.

| Object Type |                            | Abilities                                                                                                    |  |  |
|-------------|----------------------------|----------------------------------------------------------------------------------------------------|--|--|
| General     |                            | <ul> <li>This integration has Intercom, Output, Server and Communication channel objects.</li> <li>Objects are automatically created as soon as communication between the CathexisVision unit and device is established.</li> <li>Device objects can be commanded as an action of a CathexisVision system event.</li> <li>Device objects support overlays.</li> <li>Objects may be linked to cameras to associate device events with video footage.</li> </ul> |  |  |
| Intercom    | <b>Object Properties</b>   | <ul><li>Name.</li><li>Used for camera links to metadatabase and for overlays.</li></ul>                                                                                                    |  |  |
| Output      | Object Properties  Command | <ul> <li>Open.</li> <li>Closed.</li> <li>Pulsed.</li> <li>Open.</li> <li>Close.</li> <li>Pulse.</li> </ul>                                                                                                    |  |  |
| Server      | <b>Object Properties</b>   | Displays whether connected to the server.                                                                                                    |  |  |

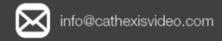

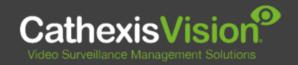

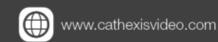

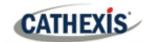

## 2.3 Device Events

The CathexisVision Commend Intercom integration generates intercom Events, which are triggered on the device and reflected in CathexisVision.

| Event Element                | Features/Abilities                                                                                                    |  |  |
|------------------------------|----------------------------------------------------------------------------------------------------|--|--|
| General                      | Events triggered on the device are sent to CathexisVision and can be used to create CathexisVision system events.  Device event types are:         |  |  |
| Device Event Types           | <ul> <li>Call ended.</li> <li>Call interrupted.</li> <li>Call started.</li> <li>Server status.</li> </ul>                                          |  |  |
| CathexisVision Event Actions | An <b>output</b> object may be controlled via a CathexisVision event action to perform one of the following commands:  • Close.  • Open.  • Pulse. |  |  |

## 2.4 Metadatabase

A unique metadatabase is created on the CathexisVision server for this integration. It is fully searchable, with configurable filters based on device event information (as above), and time stamping. The filtered event/s, and the associated video, will then be available for review in a new window from which an archive can be created and exported.

| <b>Database Element</b> | Features/Abilities                                                                                                    |  |  |
|-------------------------|----------------------------------------------------------------------------------------------------|--|--|
| General                 | <ul> <li>All device events are databased.</li> <li>Database entries include the footage from cameras linked to device objects.</li> <li>Multiple cameras may be linked to multiple objects.</li> <li>Device event metadata is displayed where applicable.</li> <li>Databased device events may be viewed in the embedded video player, which includes the usual CathexisVision video review tools.</li> </ul> |  |  |
| View Options            | <ul><li>Server.</li><li>Events.</li></ul>                                                                                                    |  |  |
| Sort Options            | • Time.                                                                                                    |  |  |
| Easy Search             | <ul><li>Intercom 1.</li><li>Intercom 2.</li></ul>                                                                                                    |  |  |
| Filter                  | <ul><li>Start time.</li><li>End time.</li></ul>                                                                                                    |  |  |

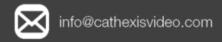

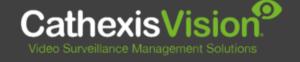

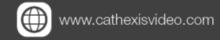

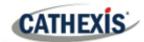

| • | Intercom 1. |  |  |
|---|-------------|--|--|
| • | Intercom 2. |  |  |

**Export** Database entries may be exported in **CSV** and **PDF** format.

## **2.5 Maps**

The CathexisVision GUI provides for configurable site maps that feature multi-layered, hierarchical, interactive interfaces providing representation and control of a site and its resources.

| Map Element                | ement Features/Abilities                                                                                                    |  |  |
|----------------------------|----------------------------------------------------------------------------------------------------|--|--|
| General                    | Device objects can be embedded in a site map, which offers multiple action options when messages are received from the device, the device triggers an event, and/or the user manually initiates a map action.                                                                                                    |  |  |
| Map Action Triggers        | <ul> <li>All device objects may be set to trigger a map action if the user left-clicks on map.</li> <li>Some device objects may be set to trigger a map action if a state change message is received from the device.</li> <li>All device objects may be set to perform a map action if any event occurs on the device.</li> <li>Device objects, which can be configured to trigger CathexisVision events, may also be set to perform a map action when specific CathexisVision events are triggered.</li> </ul> |  |  |
| <b>Map Actions Options</b> | When triggered (see above), objects may perform the following map actions                                                                                                    |  |  |
|                            | <ul> <li>(where applicable):</li> <li>Connect to a site.</li> <li>Perform an animation.</li> <li>Go to a camera preset.</li> <li>Load a map.</li> <li>Set a PTZ relay output.</li> <li>Show a popup menu.</li> <li>Set a relay output.</li> <li>Show an HTML block.</li> <li>Show a block of text.</li> <li>Show a device popup menu.</li> </ul>                                                                                                    |  |  |

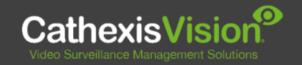

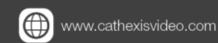

cathexisvideo.com

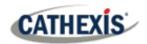

# 3. Conclusion

This document was designed to deal specifically with this integration. For further information about the CathexisVision software, consult the main manual (<a href="http://cathexisvideo.com/">http://cathexisvideo.com/</a>).

For support, email <a href="mailto:support@cat.co.za">support@cat.co.za</a>.

#### **USEFUL LINKS**

To view **tutorial videos** on CathexisVision setup, visit <a href="https://cathexisvideo.com/resources/videos">https://cathexisvideo.com/resources/videos</a>

Find answers to Cathexis Frequently Asked Questions: <a href="https://cathexis.crisp.help/en/?1557129162258">https://cathexis.crisp.help/en/?1557129162258</a>

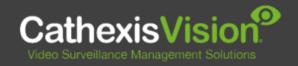

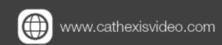